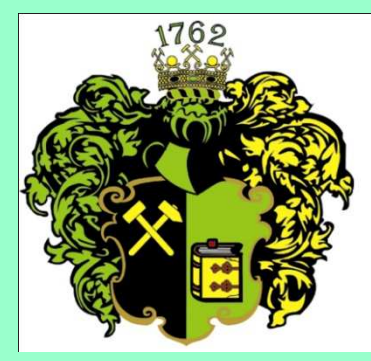

**F akulta B aníctva**,**E kológie**, **R iadenia <sup>a</sup>G eotechnológií**

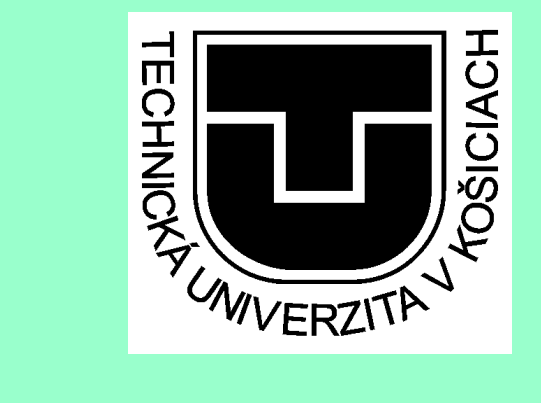

# **CISCO IP Phone 7911základné funkcie**

Ing. Anna GrejtákováSPP D FBERG2011

## Popis displeja telefónu:

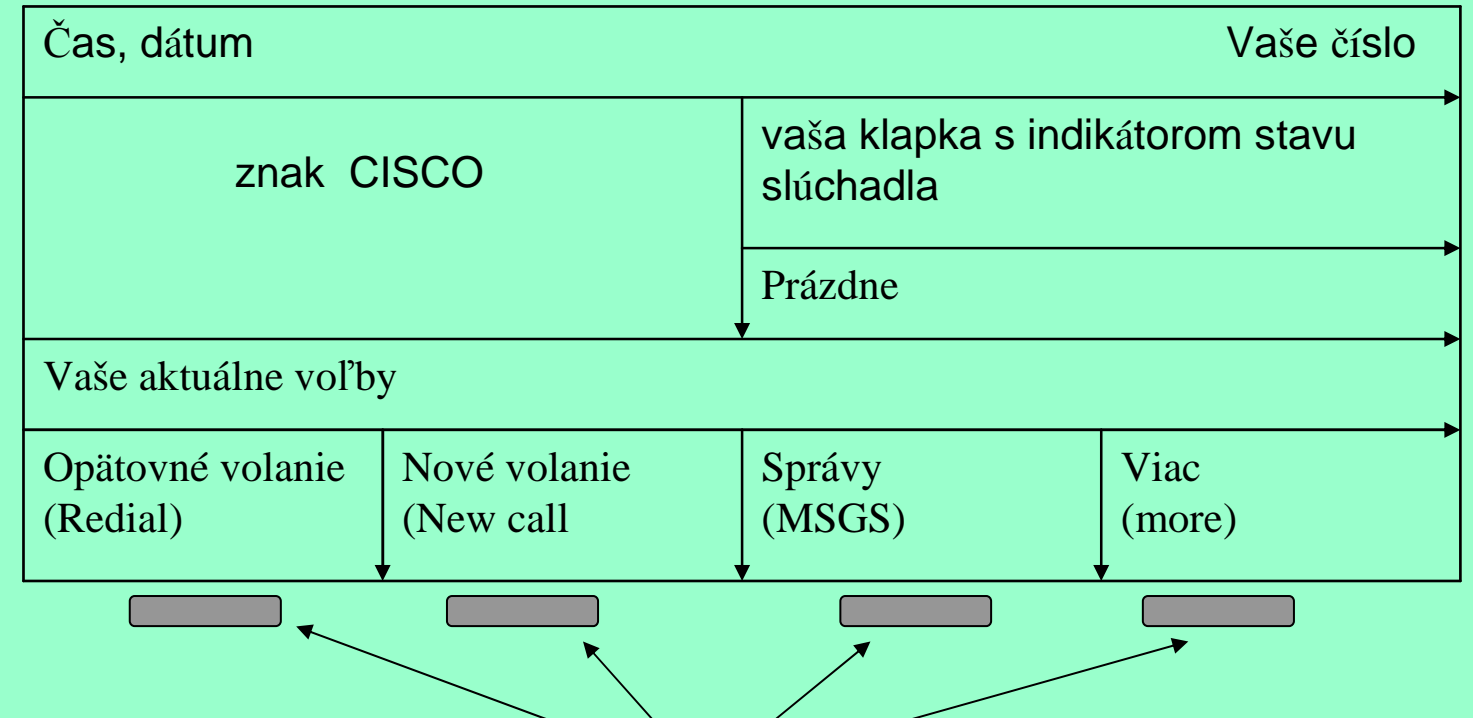

Tieto voľby vyvoláte tlačidlami pod nimi. Tlačidlo More funguje ako prepínač, zmení riadok na nasledujúci:

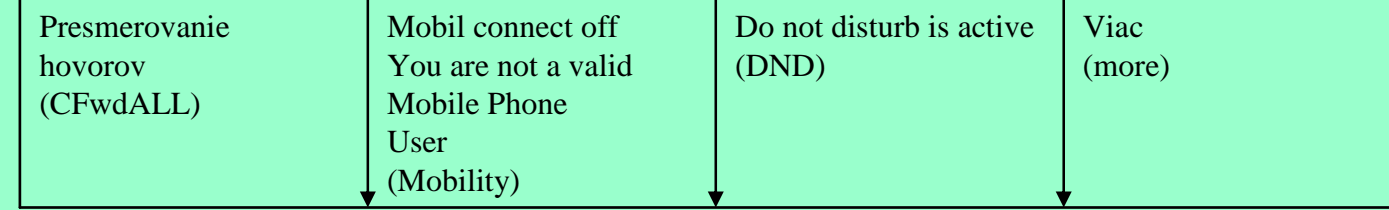

### Popis tlačidiel pod displejom:

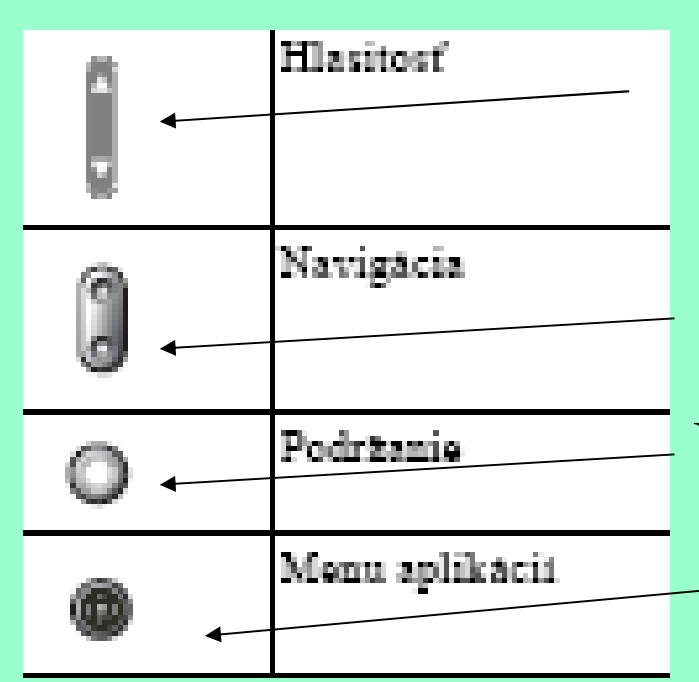

Nastavuje hlasitosť zvonenia telefónu, pri zdvihnutom slúchadle hlasitosť zvuku v ňom.

Vyvolá možnosť rýchle volanie (musiabyť preddefinované <sup>č</sup>ísla). Umožní podržanie hovoru.

Vyvolá ponuku aplikácií :

- 1. Messages (Správy-neprístupné)
- 2. Directories (adresáre popis ďalej)
- 3. Settings (nastavenia-popis <sup>ď</sup>alej)
- 4. Services (služby-neprístupné)
- 5. Help (pomoc -neprístupná)
- 2. Directories (adresáre) sú nasledovné:
	- 1. Missed Calls (zmeškané hovory- zobrazí od koho, z akej klapky, dátum a čas volania)
	- 2. Received Calls (prijaté hovory)
	- 3. Placed Calls (volané čísla)
	- 4. Personal directory (osobný adresár vytvára sa cez webstránku https://ccmuser.tuke.sk/ccmuser/showHome.do)
	- 5. TUKE Yellow pages kde môžeme po stlačení "Select" vyhľadávať po<sup>d</sup>ľa mena alebo priezviska.
	- 6. Speed dials rýchle volanie, vytvára sa cez webstránku https://ccmuser.tuke.sk/ccmuser/showHome.do.

#### 3. Settings

## 1. User preferences – môžeme si nastaviť

- 1. Rings zvonenie
- 2. Background Images (nedá sa)
- 3. Audio preferences keby sme mali handset, inak je zakázané.
- 4. Contrast kontrast displeja.
- 2. Network Configuration neprestavujeme, prednastavené.
- 3. Device Configuration neprestavujeme, prednastavené.
- 4. Security configuration nedá sa prestaviť
- 5. Model information informácie o telefóne (číslo modelu, MAC adresa, sériové <sup>č</sup>íslo...)

Pre ostatné nastavenia sa prihlásime svojim jedinečným loginomna stránke: https://ccmuser.tuke.sk/ccmuser/showHome.do

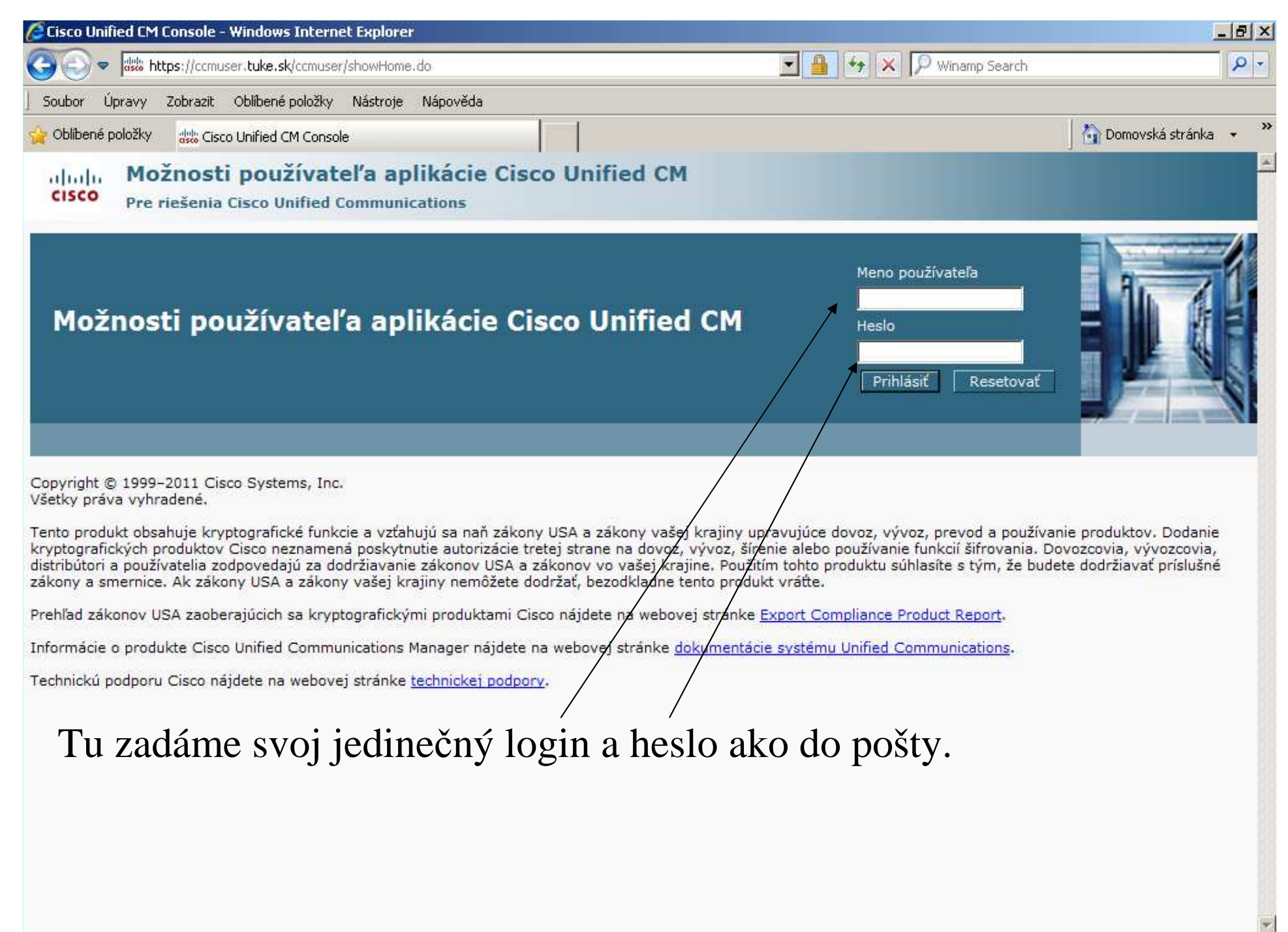

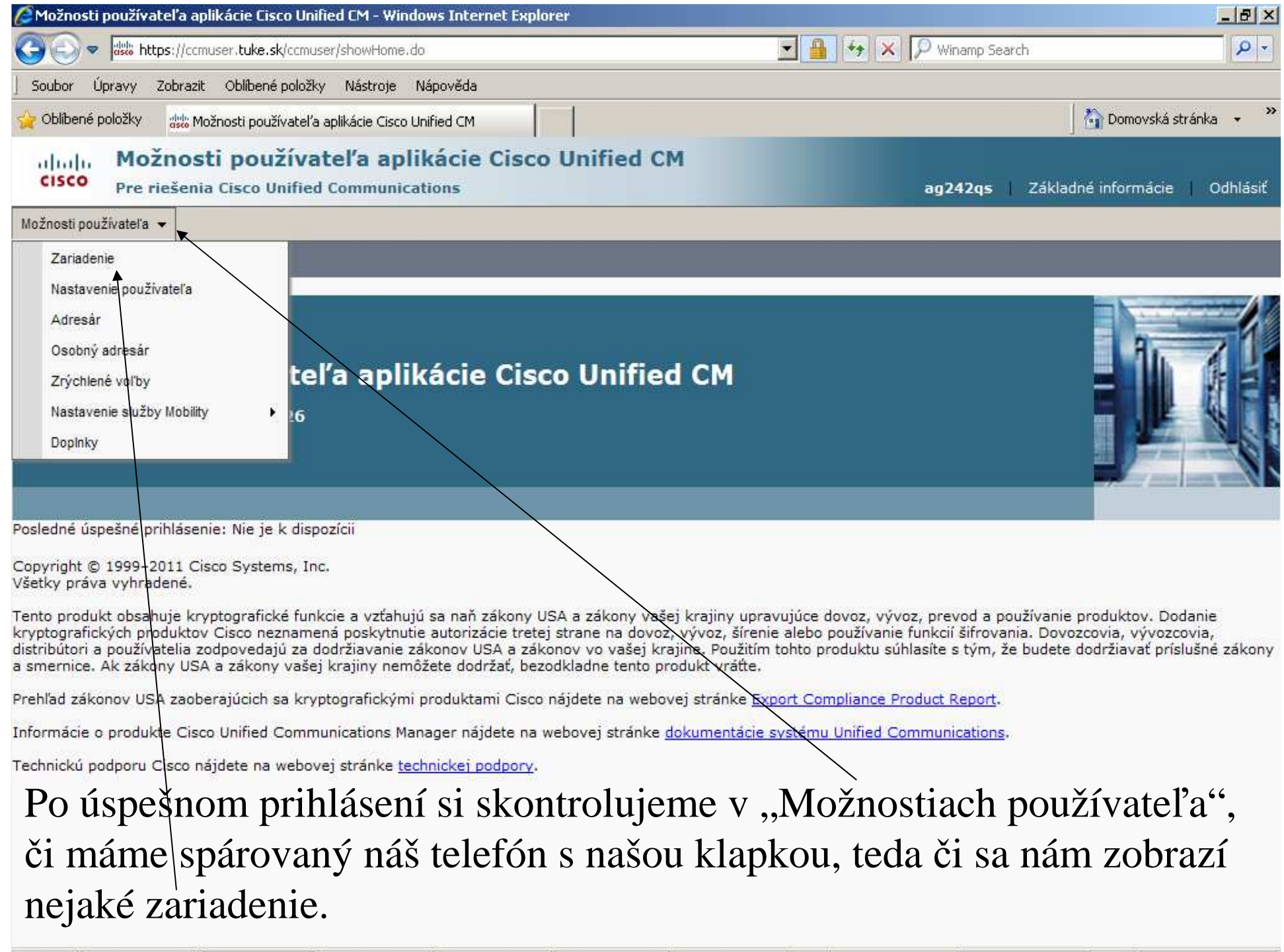

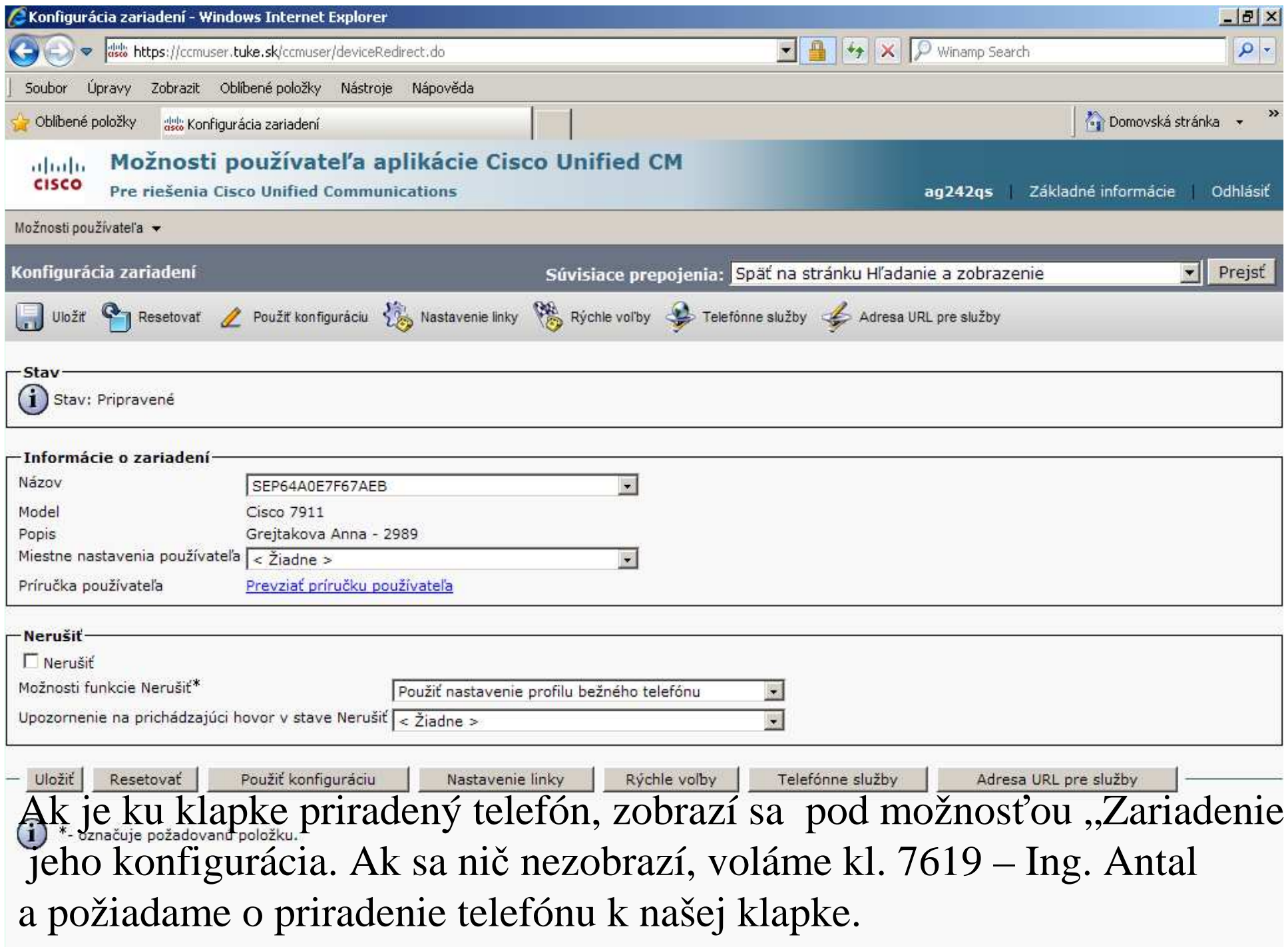

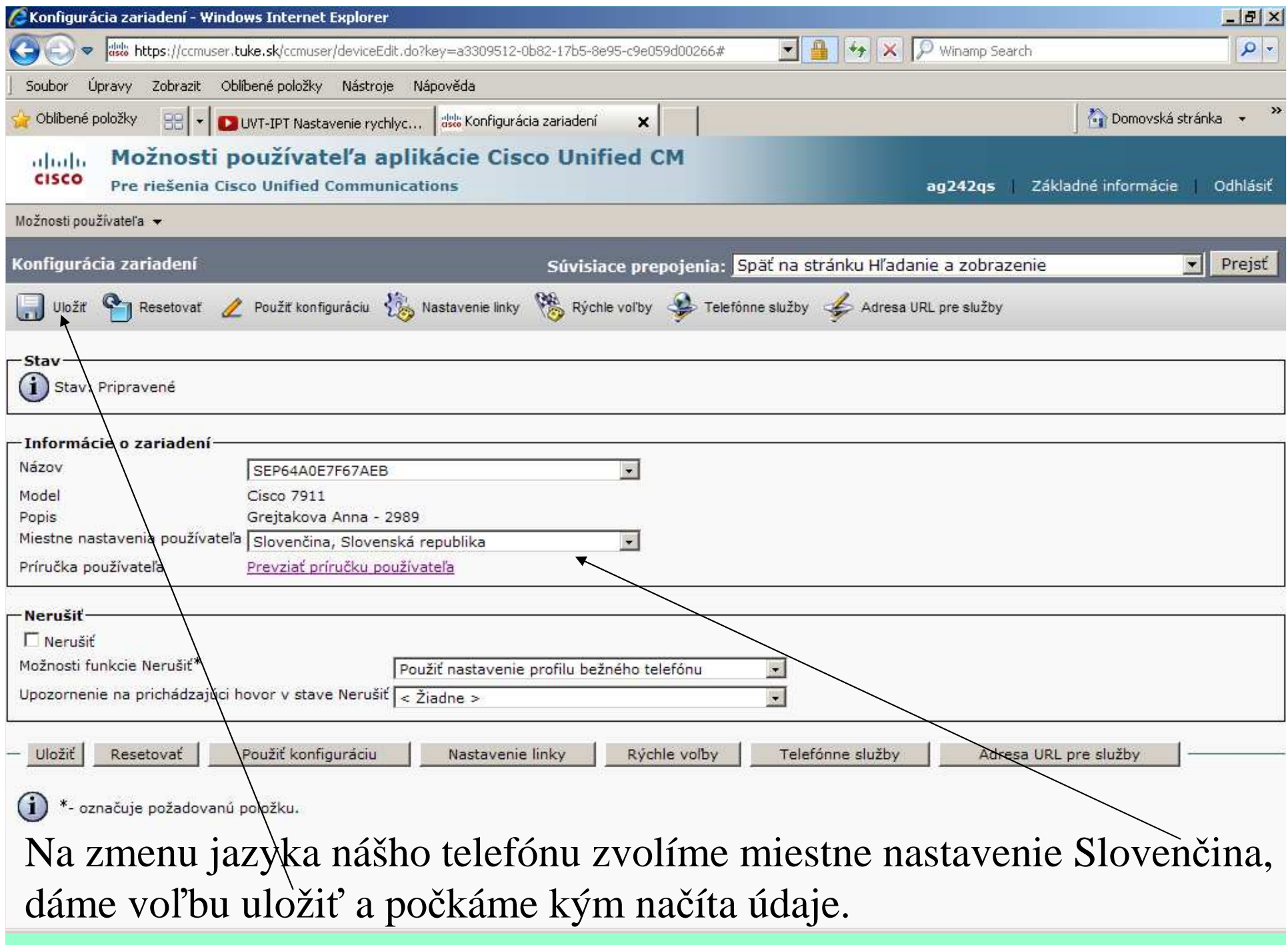

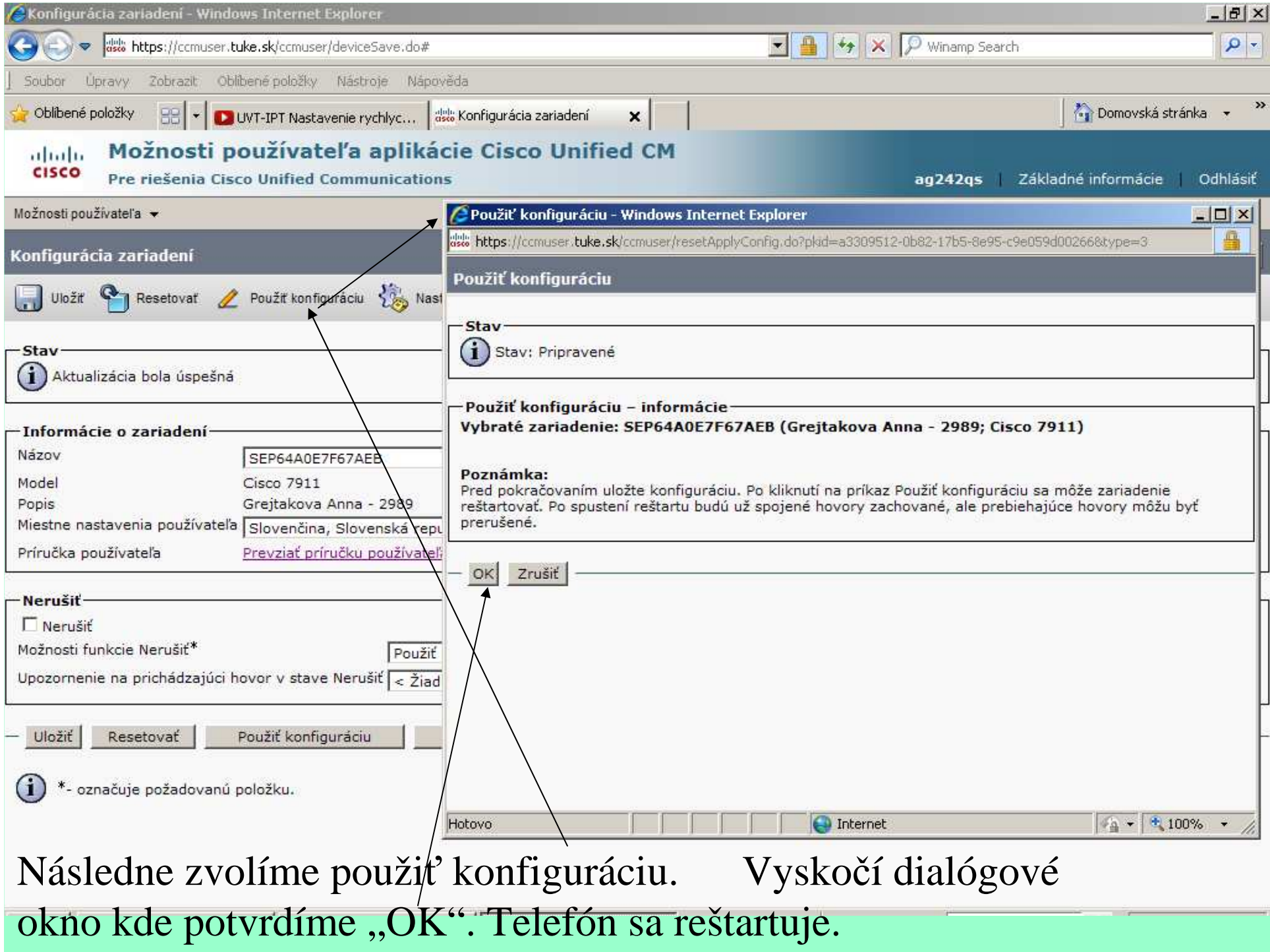

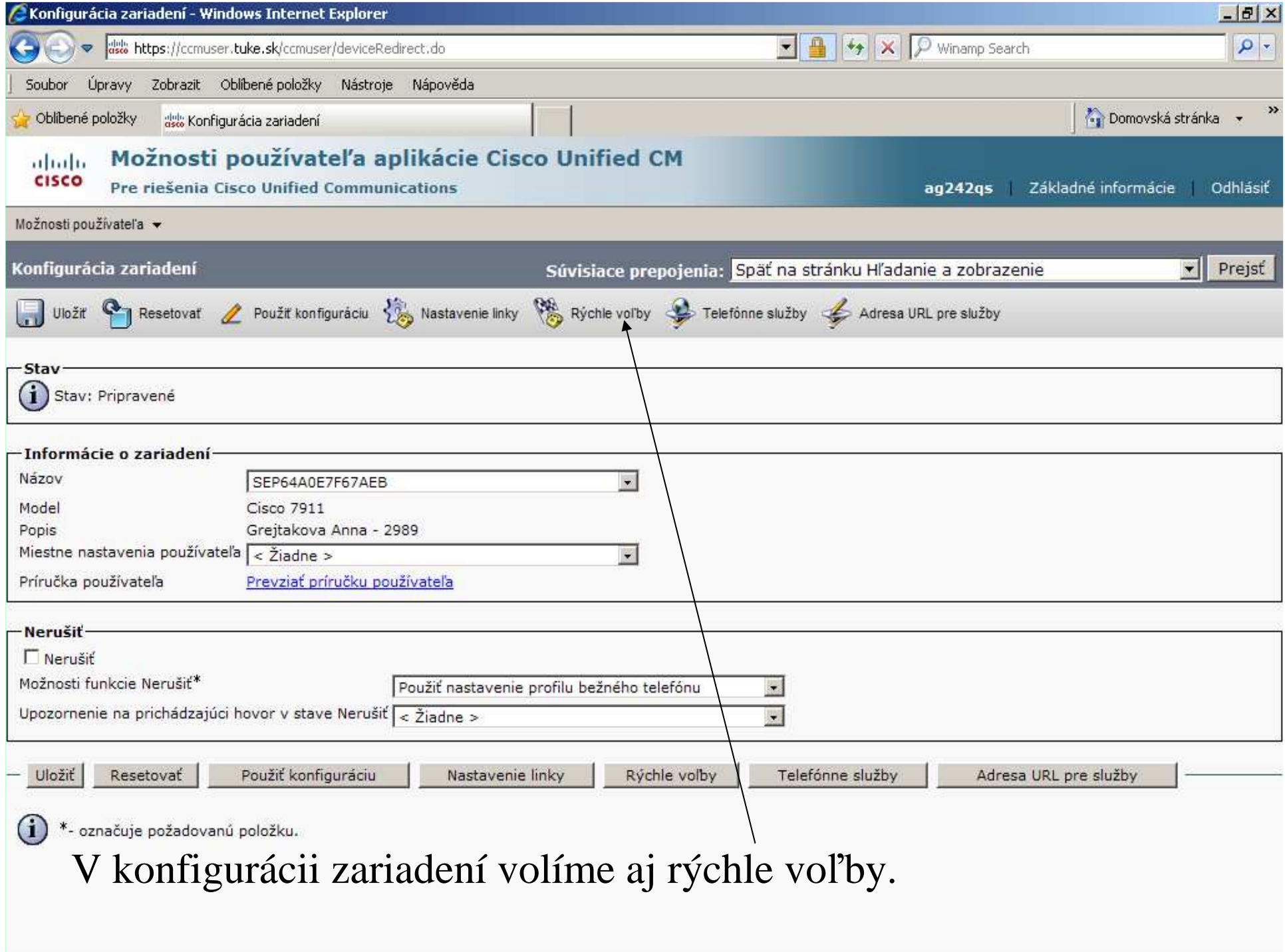

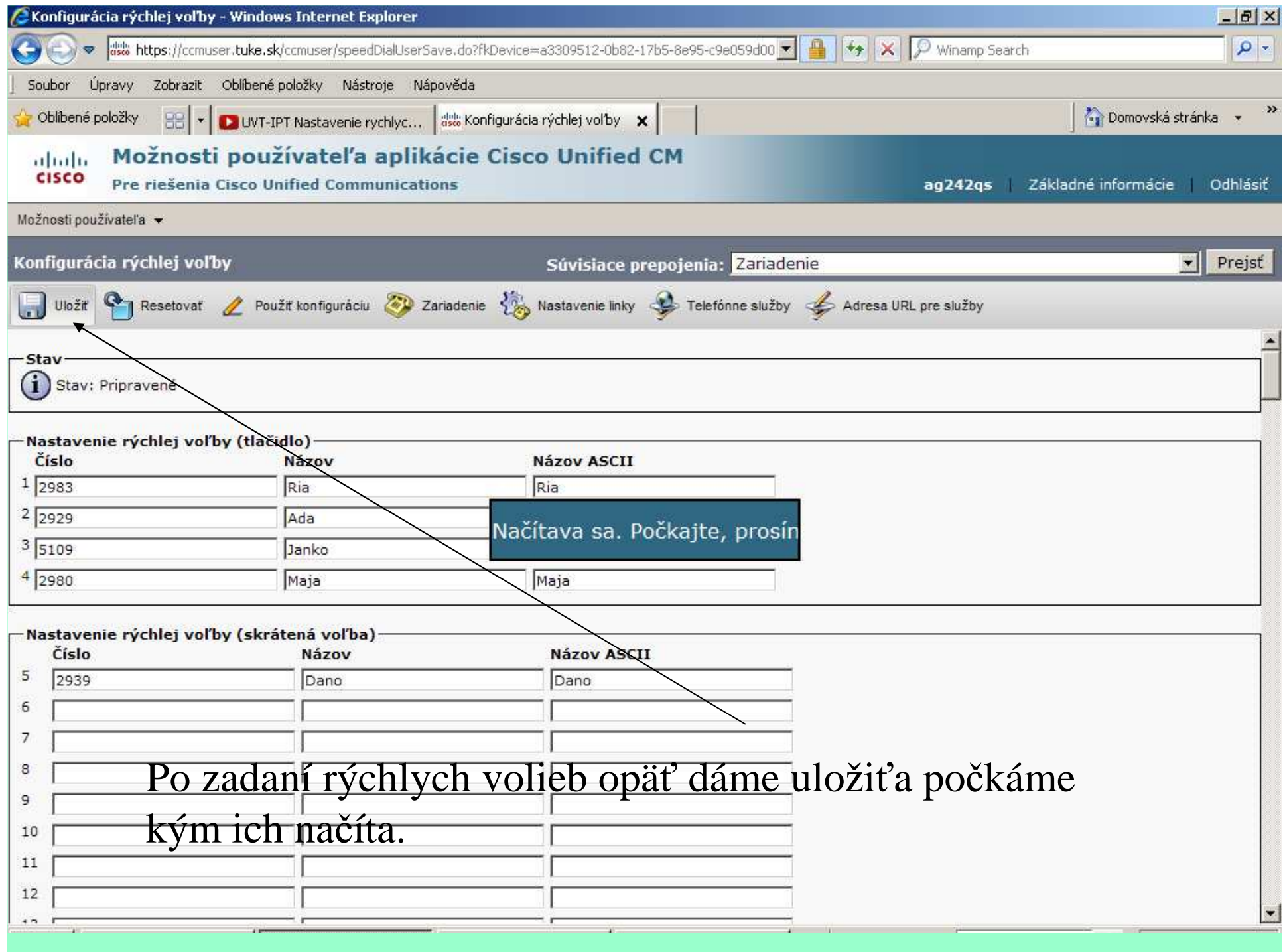

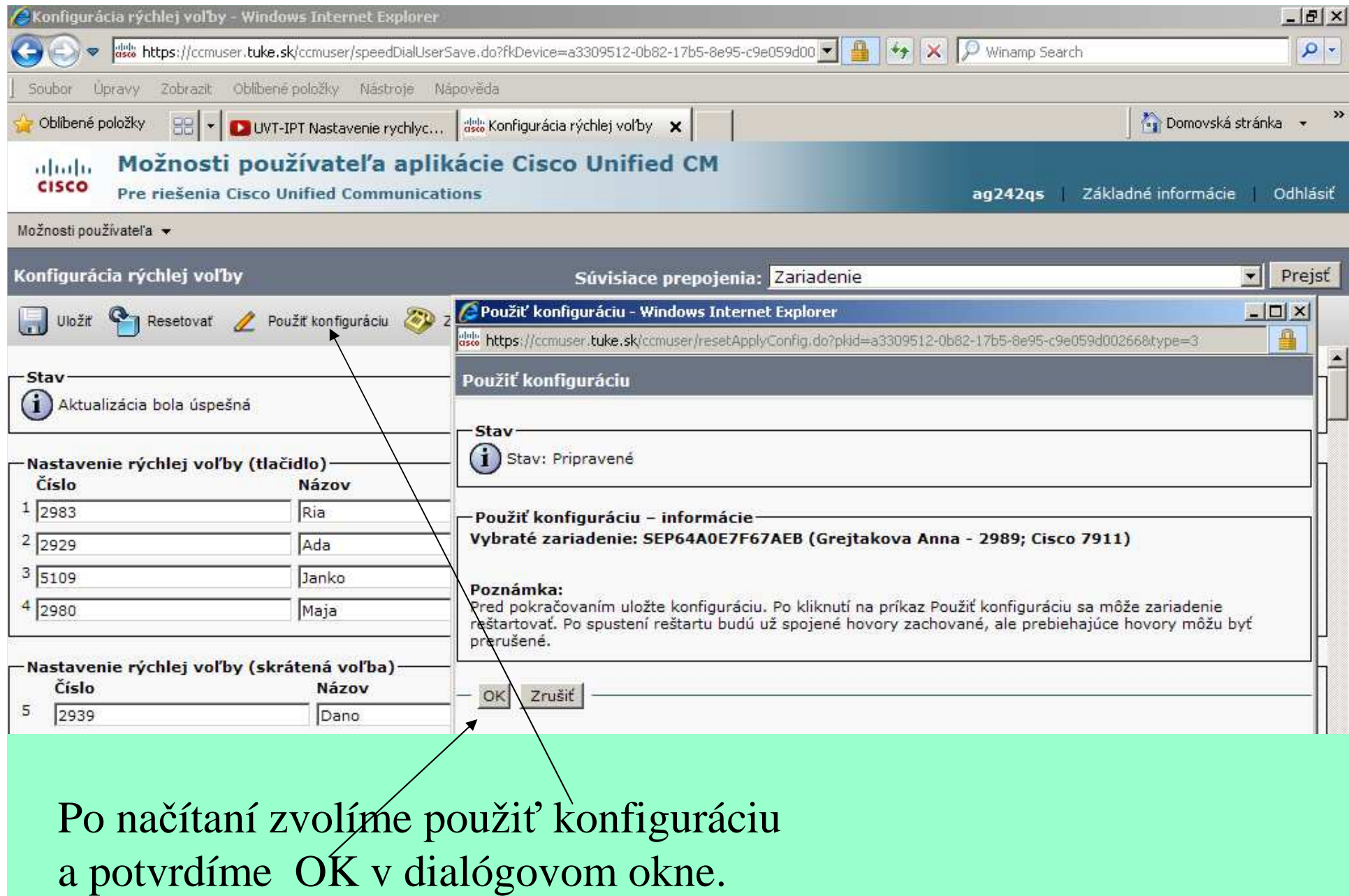

## Popis displeja telefónu v slovenčine sa zmení takto(samozrejme aj ďalšie voľby sa zmenia na slovenské):

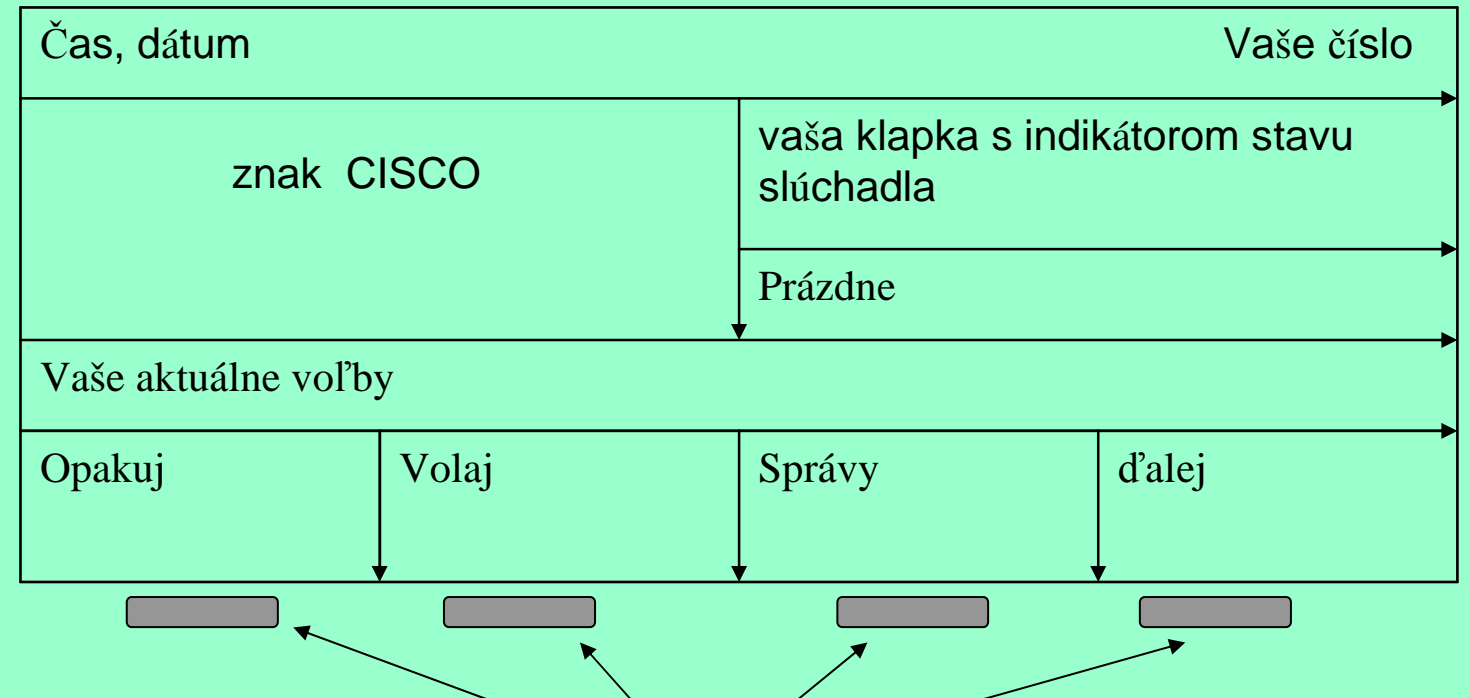

Tieto voľby vyvoláte tlačidlami pod nimi. Tlačidlo Ďalej funguje ako prepínač, zmení riadok na nasledujúci :

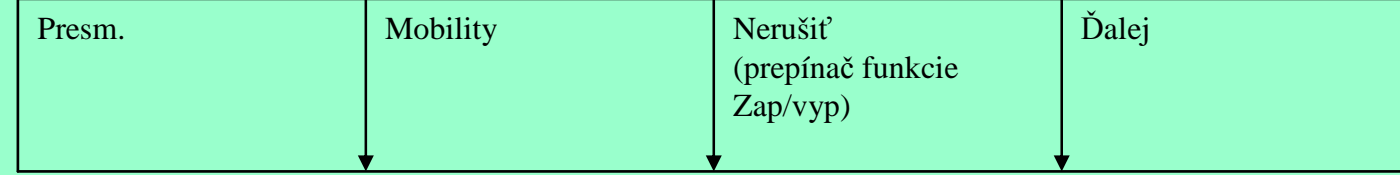

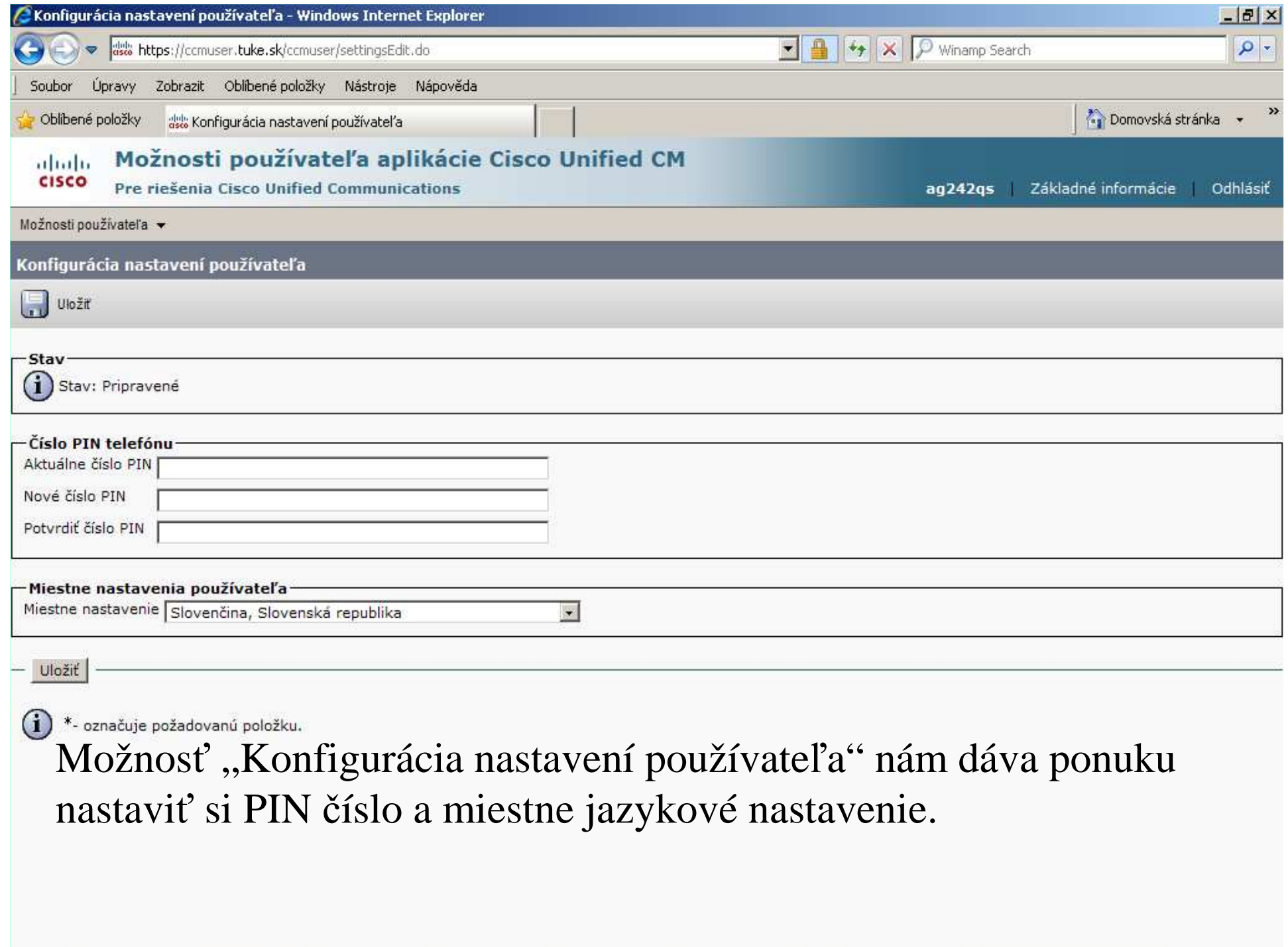

Control Parties

-72

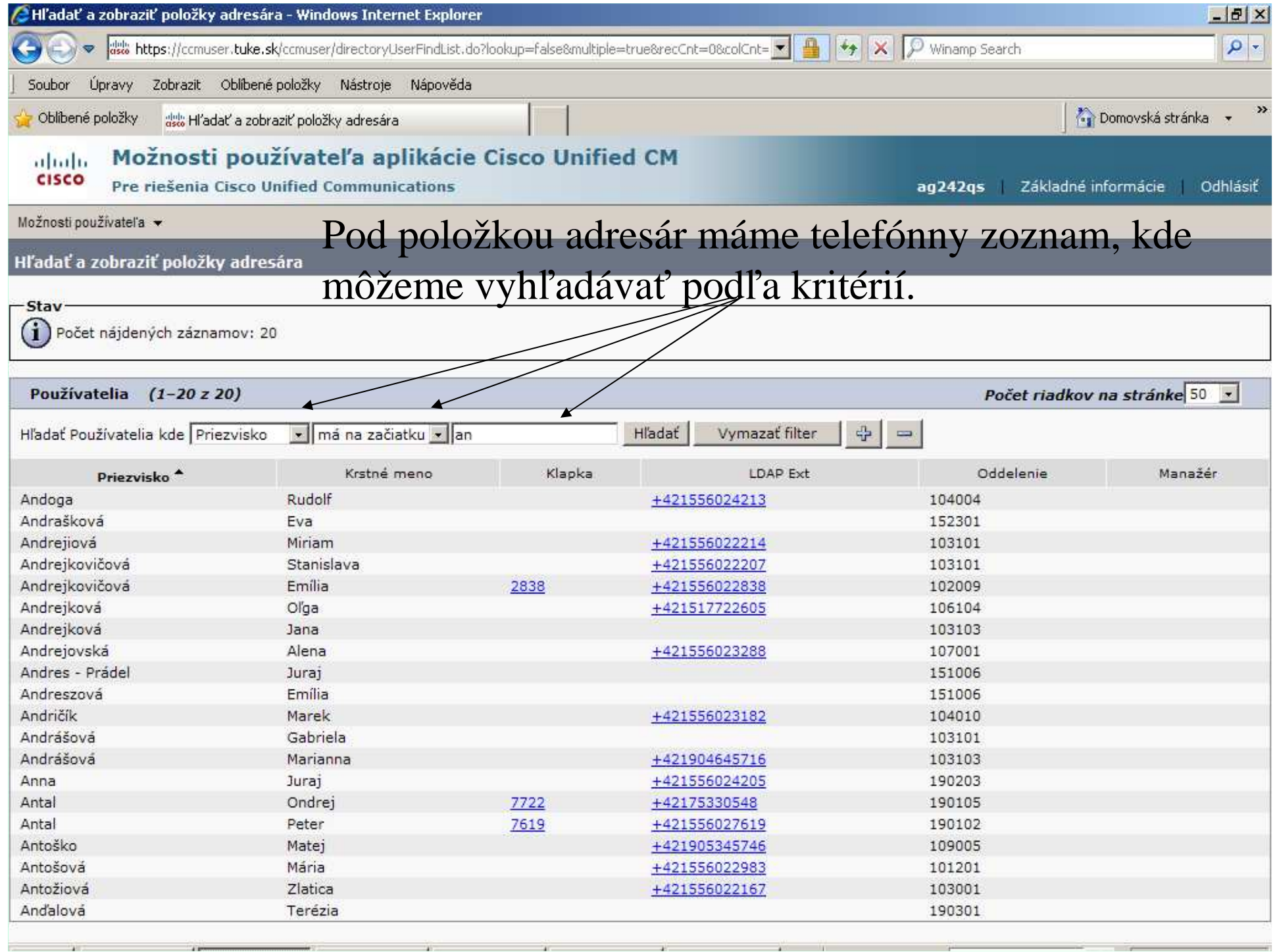

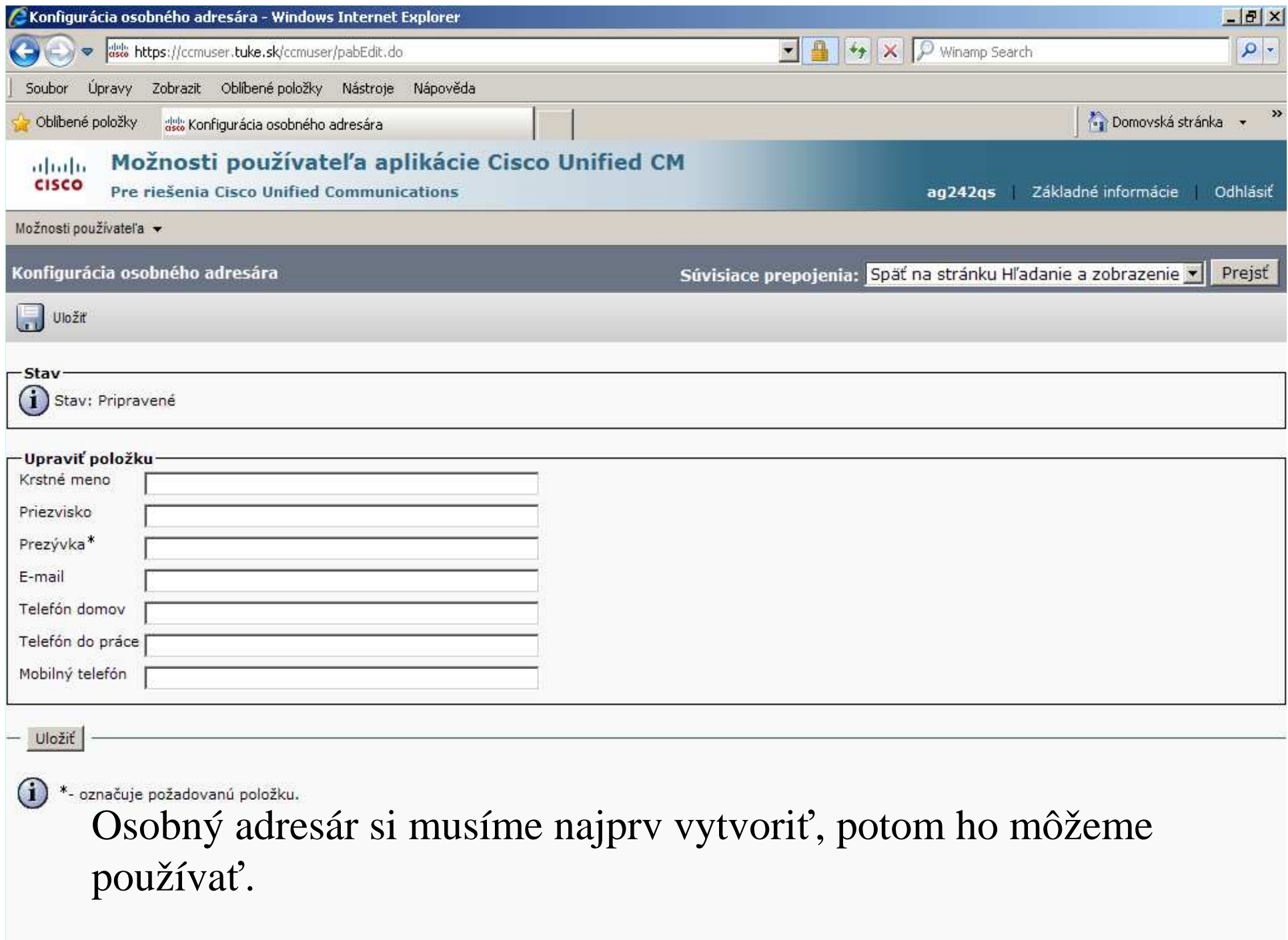

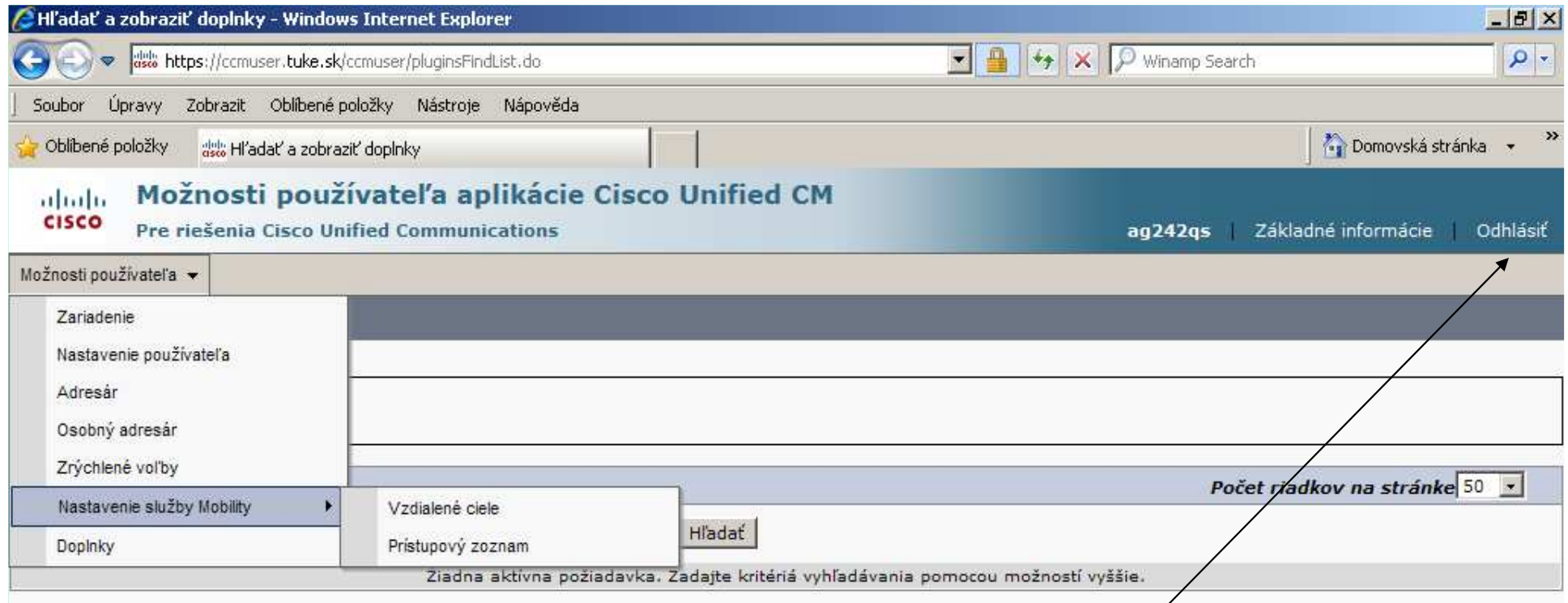

Posledné dve možnosti pre používateľa – "Nasta⁄venie služby Mobility" a "Doplnky" zatiaľ nezobrazujú nič.

Poznámka: Ako zo všetkých systémøv sa nezabúdame po ukončení práce korektne odhlásiť !